**Instructions for use:**

# **Card sort analysis spreadsheet**

**Originally published: June 2007**

**Reformatted and edited: March 2020**

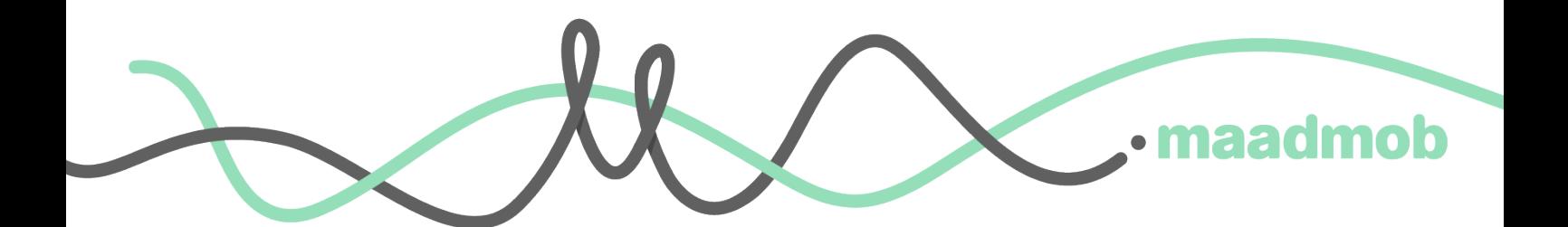

### **About the spreadsheet**

These instructions explain how to use my card sorting analysis spreadsheet that can be found at https://maadmob.com.au/resources/card\_sort\_analysis\_spreadsheet

This spreadsheet is used to analyse the outcomes from a card sort conducted with physical cards. You can also use it to analyse results from an online sort, though most online sorting tools contain a builtin analysis method.

The spreadsheet manages up to 400 cards, 40 participants and 200 standardised categories (categories that have similar labels and are combined).

### **About card sorting**

I wrote a whole book about card sorting. You can find it here: http://www.rosenfeldmedia.com/books/ card-sorting/

### **Tips for working with the spreadsheet**

- The spreadsheet uses Excel and much of Excel's normal functionality. Excel can be touchy sometimes, especially with formulae so make sure you save often.
- If you need to delete, delete content from cells rather than deleting entire rows and columns.
- Save just before you sort anything–if something strange happens, you can return to your saved version.

### **Step 1: Prepare the master card list**

The first step is to set up the card list in the spreadsheet.

#### Tab: Cards

Enter the card names in column 2 (card name). You can include up to 400 cards. Delete the content from any cells you don't need (don't delete the rows as formulae may go haywire).

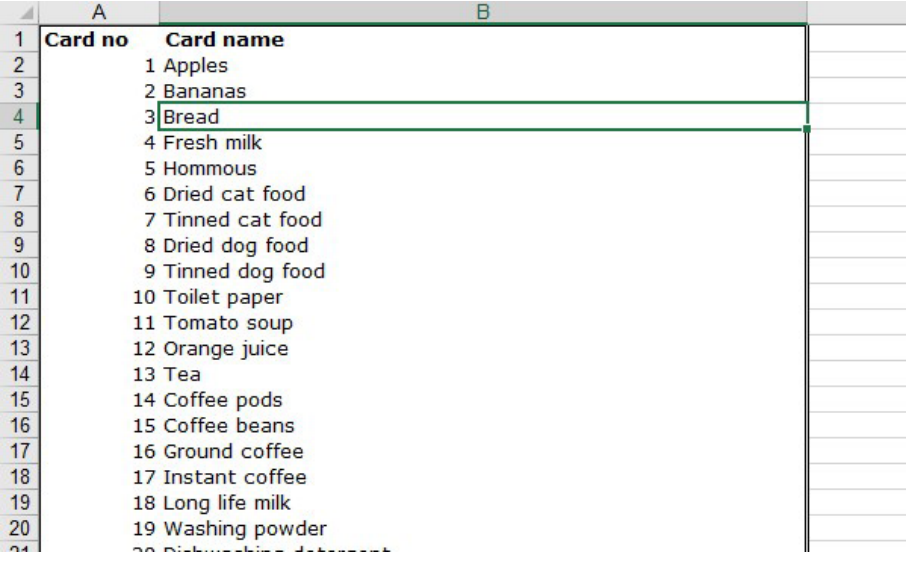

#### **Step 2: Create cards**

If you are going to be making physical cards, the easiest method is to print the card names on printer labels and stick them directly on index cards. You can use the spreadsheet as the source for a mail merge to create the labels.

Make sure you include both the card number and name – you'll use the number to quickly enter the results into the spreadsheet later.

#### **Step 3: Run your card sort**

The fun part!

This analysis spreadsheet relies on a couple of things:

- All cards are only in one category. If participants indicate they'd like a card to be in more than one place, allow it and make a note of it, but you'll need to choose a primary category for the spreadsheet
- There is no hierarchy. Again, if participants indicate that they'd like to make groups of groups, allow it and make a note of the groups for later analysis, but you'll need a single level for the spreadsheet.

#### **Step 4: Record the outcomes**

Record the outcomes from each card sorting session in the analysis spreadsheet. The spreadsheet caters for up to 40 participants.

This is a fast step as a set of formulas do most of the work.

#### Tab: Sort 1–Sort n

Enter the category name (the name the participant has given to a group of cards) in column B (*Category*) and the relevant card numbers in column A. The card name will fill in automatically.

In column F, a list of the categories will also create automatically.

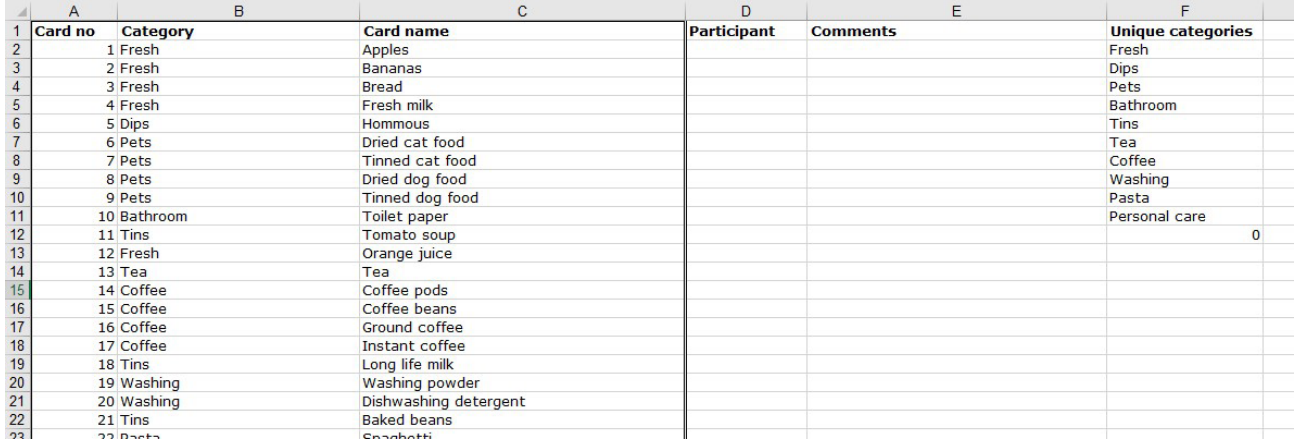

Do this for all groups and cards. Check that you have everything included (that you have arrived at the correct line in the spreadsheet).

Add the participant name and any comments you want to remember from the session.

#### Tab: Summary

The results automatically populate the Summary tab.

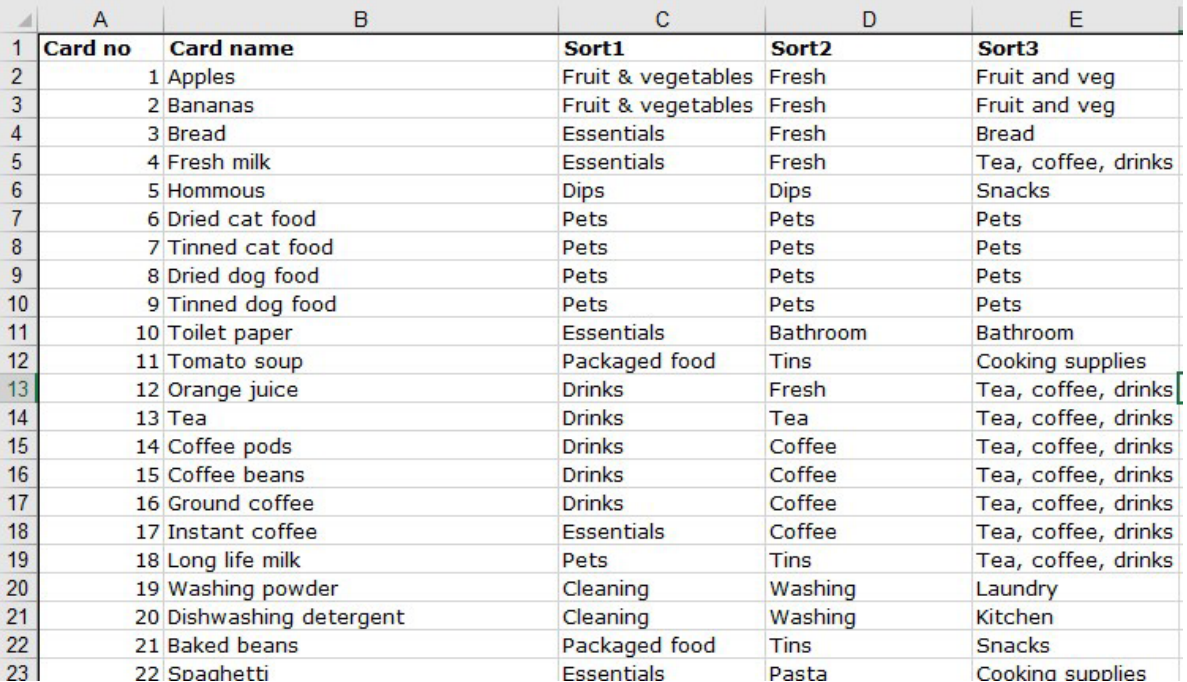

### **Step 5: Explore the results**

Before you go further with the spreadsheet, spend some time looking at the results. Use the 'Summary' tab and sort the data according to different paticipants – look at what was similar and different across the sorts. Get an idea of what groups people created and some of the similarities and differences in the data.

This will help you with the next step and also make sure you think about the data broadly before delving into statistics.

### **Step 6: Standardise the category names**

#### Tab: CatsRaw

Copy the categories for each sorter to the *Original Category* column in the *CatsRaw* tab.

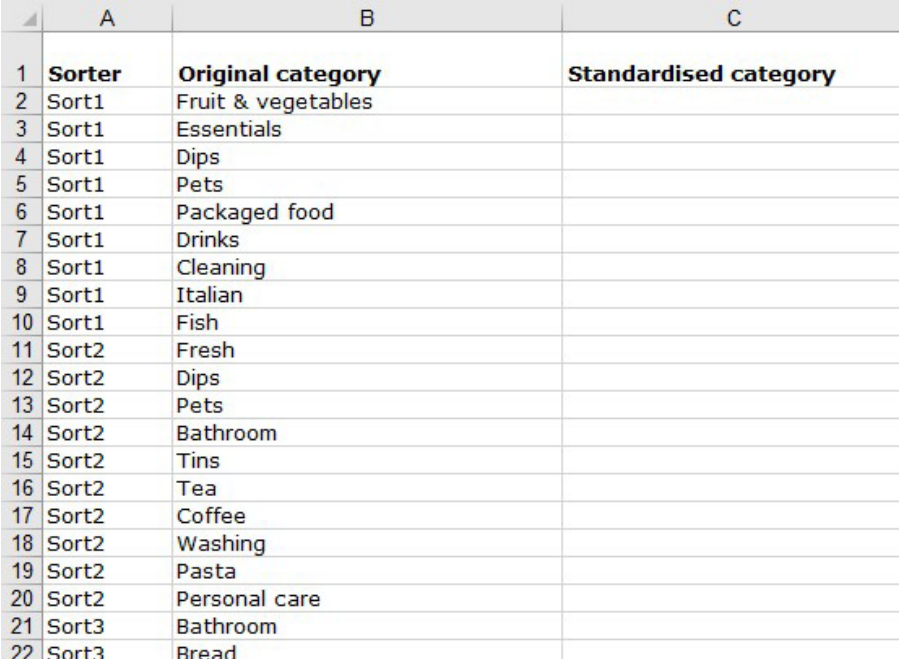

The next step is to standardise categories – give those with similar names or concepts a consistent name. This will make analysis easier as you can combine groups where participants used the same basic concept but a slightly different label.

This is a tricky step and requires a lot of judgement. When working through it, consider:

- Do the obvious ones first there will usually be a group of category names used by every participant.
- With the remainder, standardise the category name only if you are confident the concept is the same. You may have to look at the sorter's detailed data to check the concept.
- Don't over-standardise only create a standard category if you are sure two labels mean the same thing.
- When a user has created a combined category name (e.g. fruit and veg), you can use the combined group, choose the most likely one or consider amending the sort to break it into two groups (do the latter only if it is clear which cards belong to which group).
- Check what a participant has put into a category if you need to clarify what they may have meant with a label.
- Be careful not to standardise different concepts just because different participants have grouped similar cards together under the same heading. Only standardise if the labels do represent the same concept.

I copy the whole list into a separate spreadsheet for this step and sort it in alpha order to spot similaries – it is easier and less risky than doing it in the main spreadsheet.

#### Tab: CatsRaw

Write the standardised category into the 'Standardised Category' column:

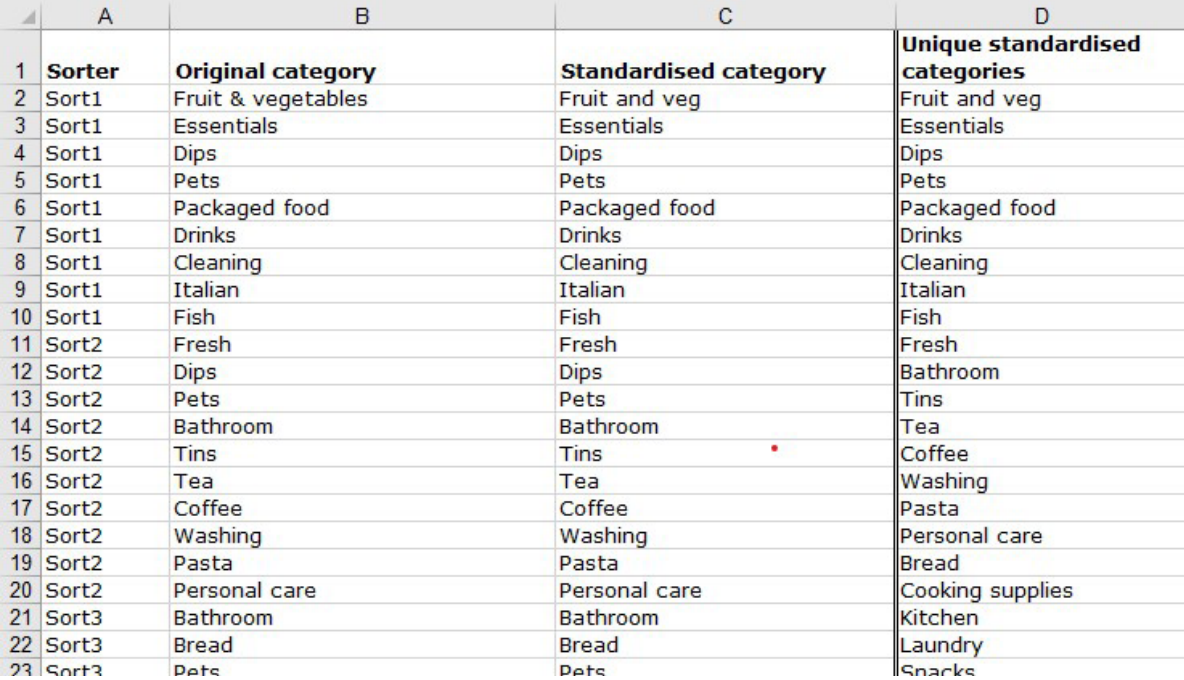

#### The StandardSummary tab will be automatically populated with the standardised categories:

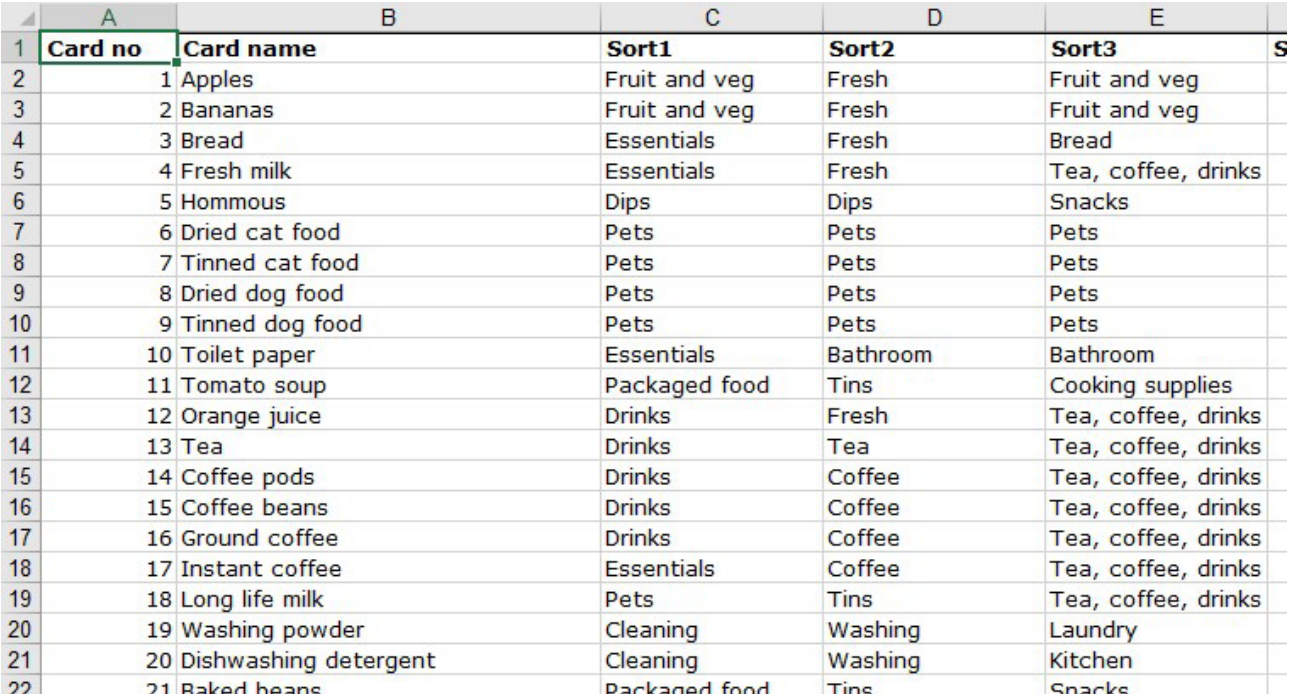

#### Tab: CatsSummary

Copy the list of standard categories from CatsRaw and paste them into column A of CatsSummary. The other columns will populate automatically (more about what these mean later).

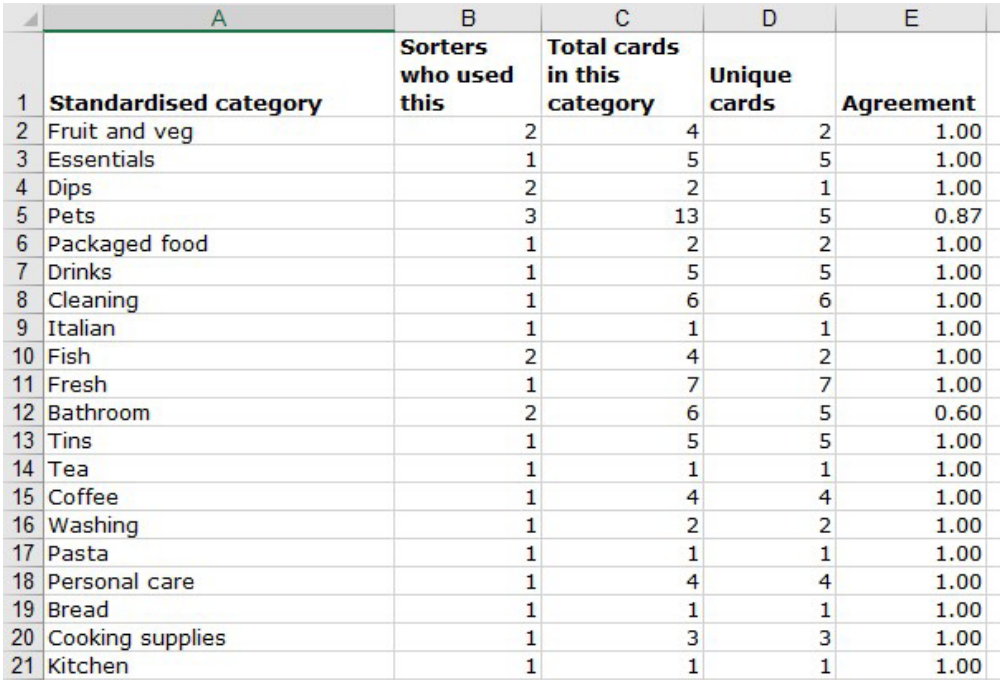

## **Reading the results**

What do you do with this now? Below I describe what each tab includes and means. Spend time looking through the results and considering why they are like they are and what it means to you.

### **Tab: CatsSummary**

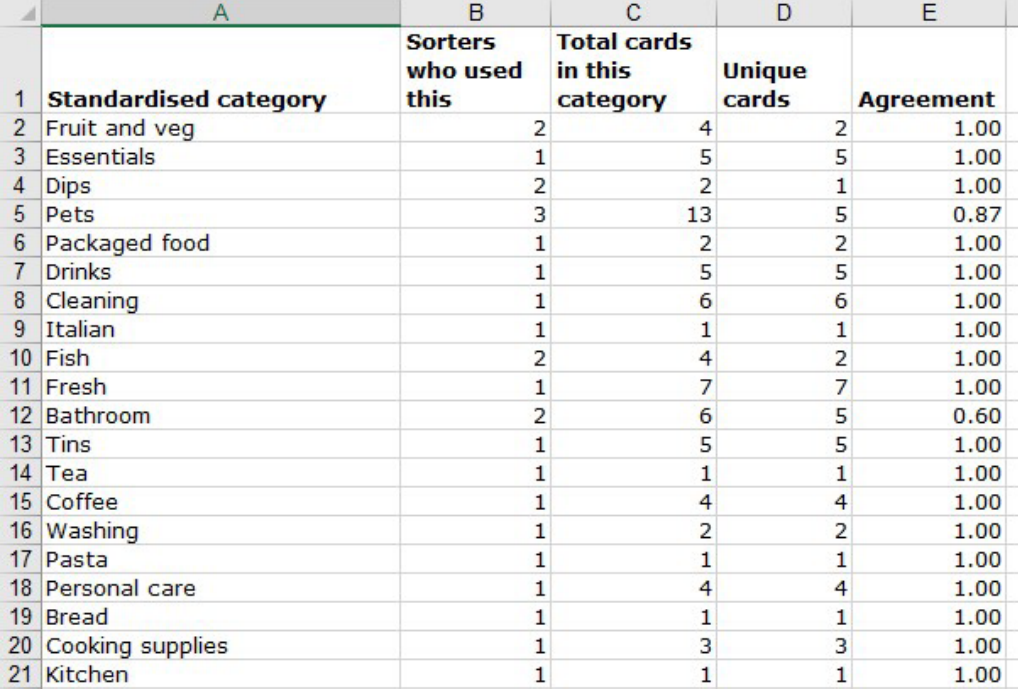

- Sorters who used this: this shows the number of participants who used this category (remember this is a standardised category–check the Original Category column for exact labelling)
- Total cards in this category: this is the total number of cards, from all participants, using this category.
- Unique cards: this is the number of individual cards in this category.
- Agreement: this is a measure of how much agreement there was between participant results for that category. It is a bit obscure, but very useful when you get your head around it.

As an example, for the category of 'pets', three participants used the category.. Between them, participants put 13 cards into the category and used five different cards. It has an agreement number of 0.87 – a number which has little meaning in itself, but much meaning when compared to other categories.

Compare it to the category of 'fish'. Two participants used that category and between them used four cards in total. Two unique cards were used and it's agreement is 1 – every participant who created a category of fish put the same two (and only two) cards in it.

#### **Tab: Summary and StandardSummary**

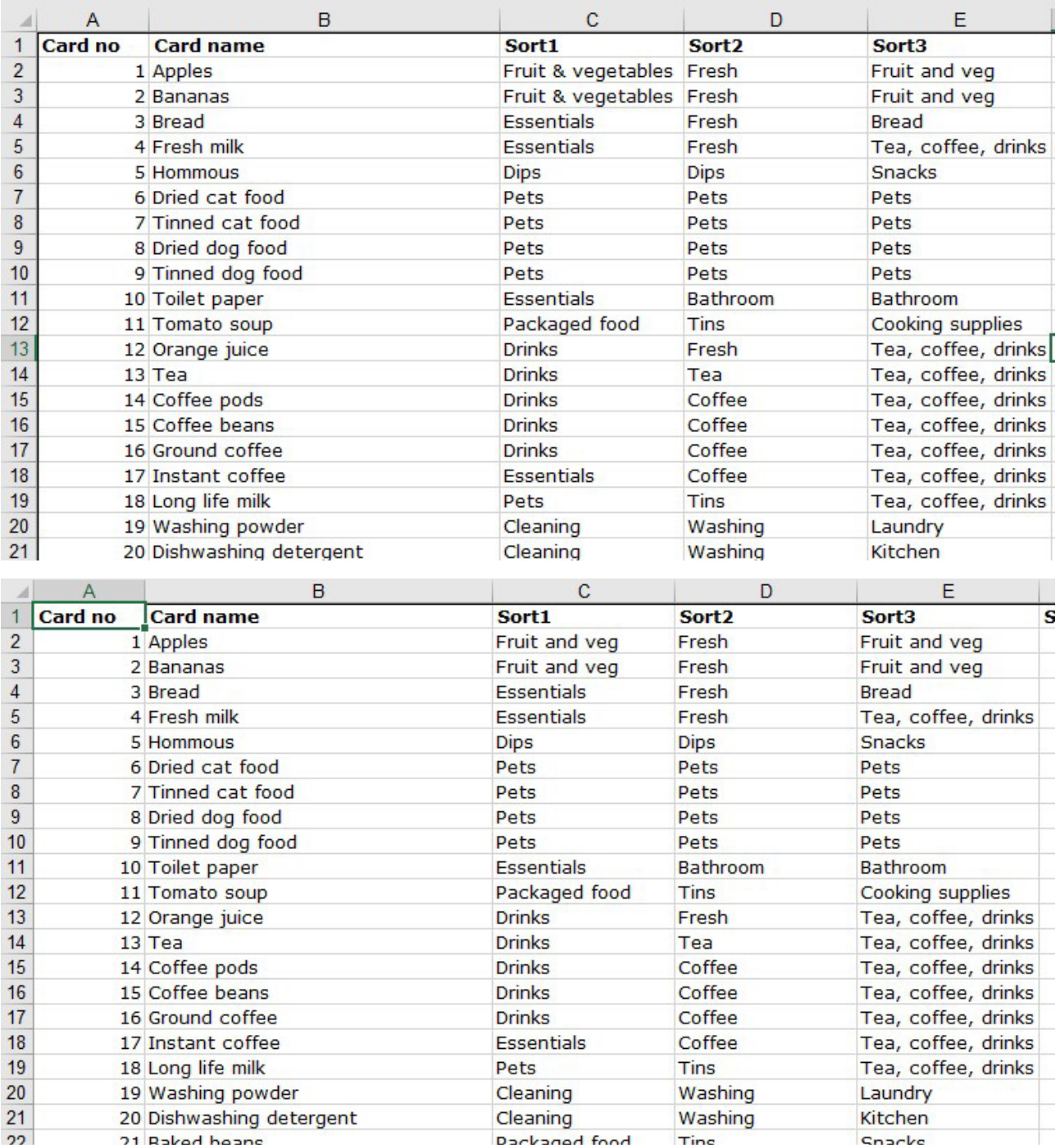

The Summary tab shows the raw results for all participants in a giant matrix; the StandardSummary shows the same using your standardised categories.

I find these useful to look along each row – seeing what category each participant used for each card. I also sort the sheets according to the results of an individual participant and compare. Sorting in different ways allows you to see different patterns.

Tip: there are many dependent formulas across tabs. I'm sometimes scared that sorting will make a huge mess. Save before you sort or back-up your original data

### **Tab: Correlation**

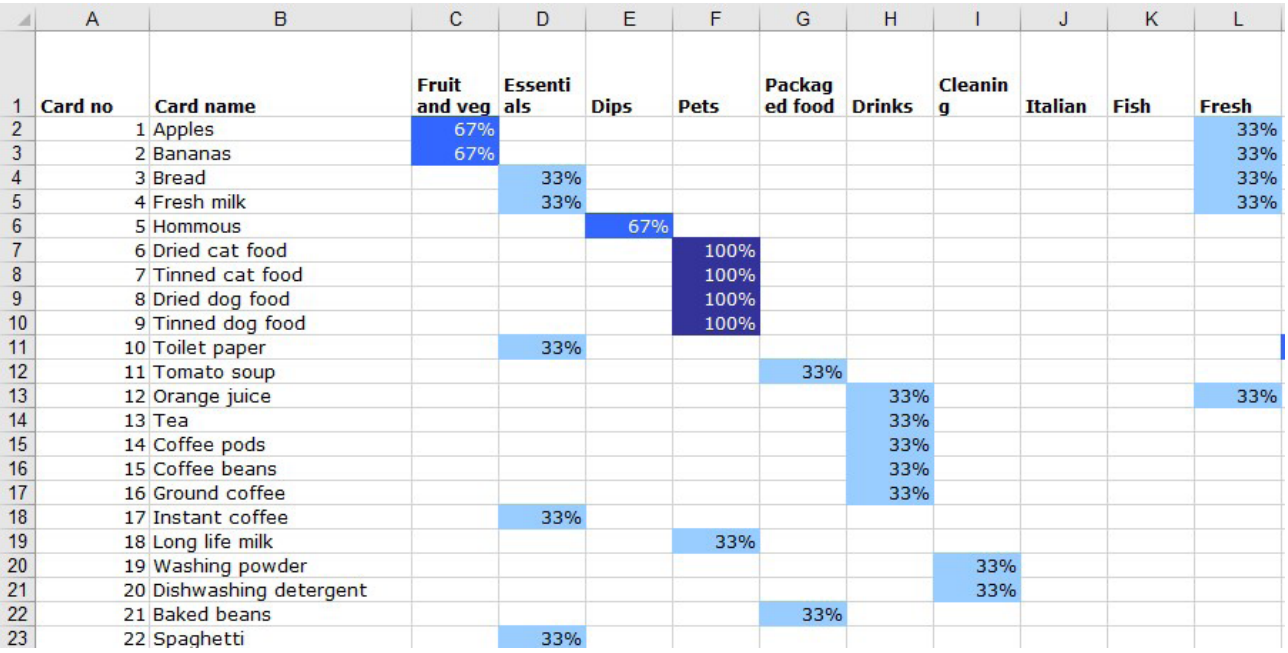

This tab visually shows the relationship between cards, categories and participants. Reading across a row, you can see how often a card was put into a category. Reading down a column shows which cards were placed into the category.